#### **Desde tu Smartphone Ingresa a:**

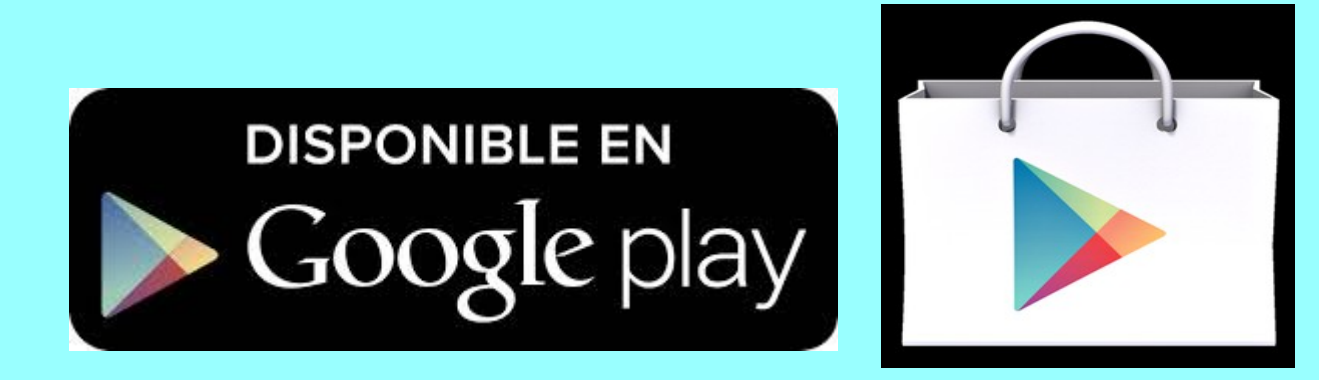

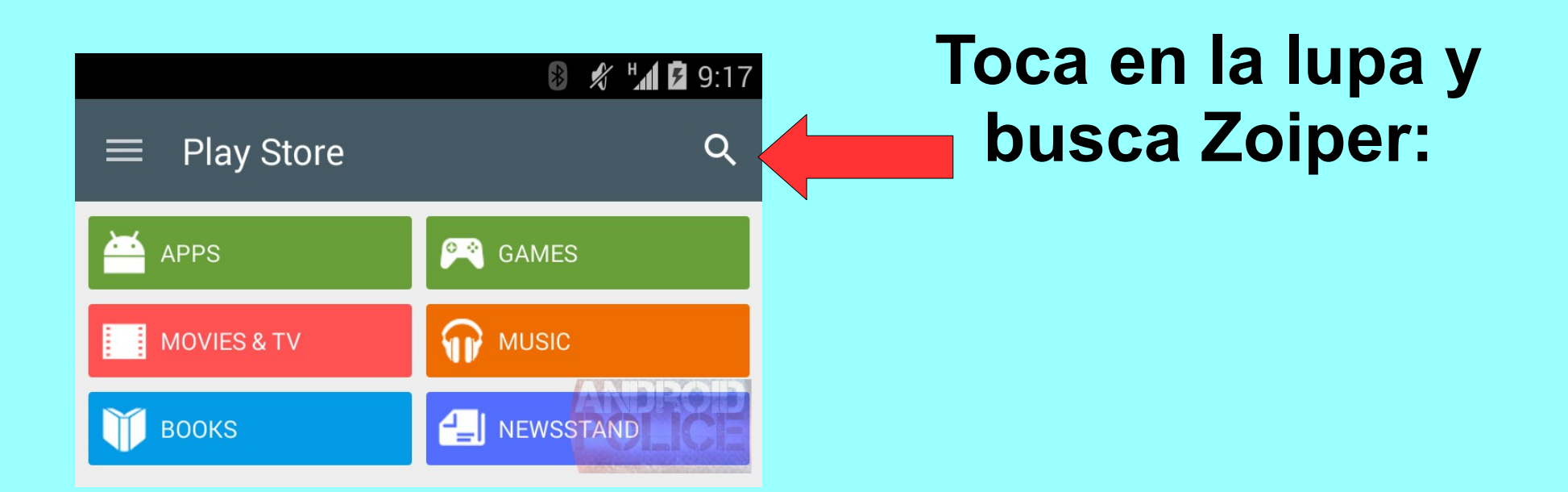

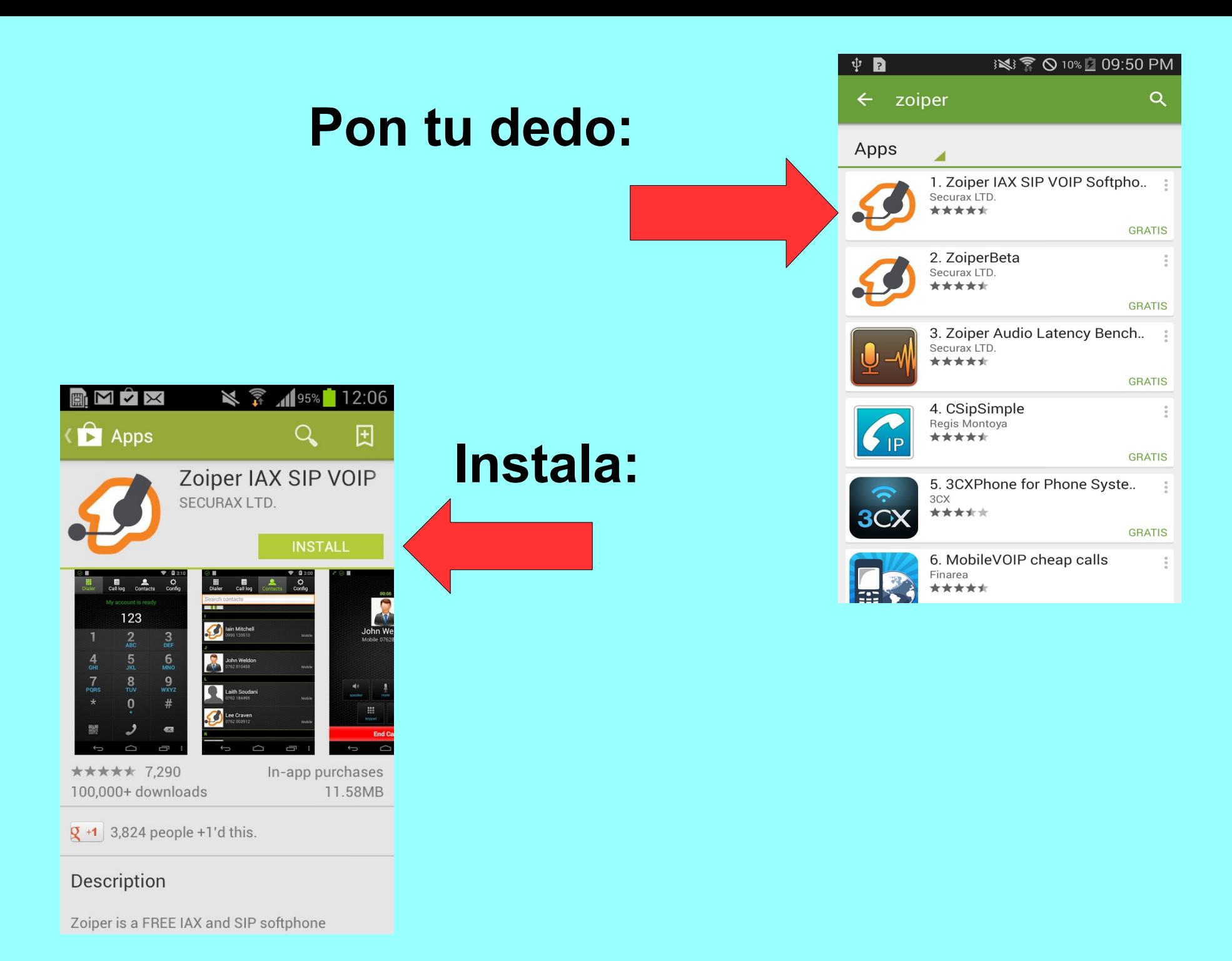

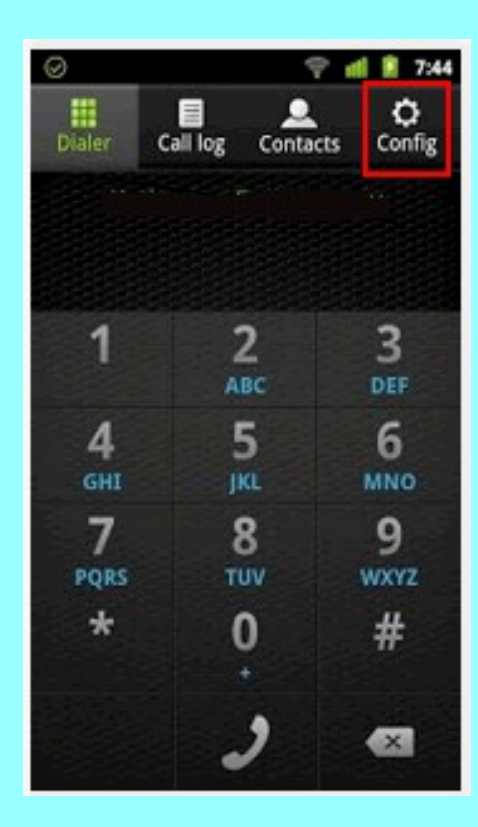

#### **Toca para configurar**

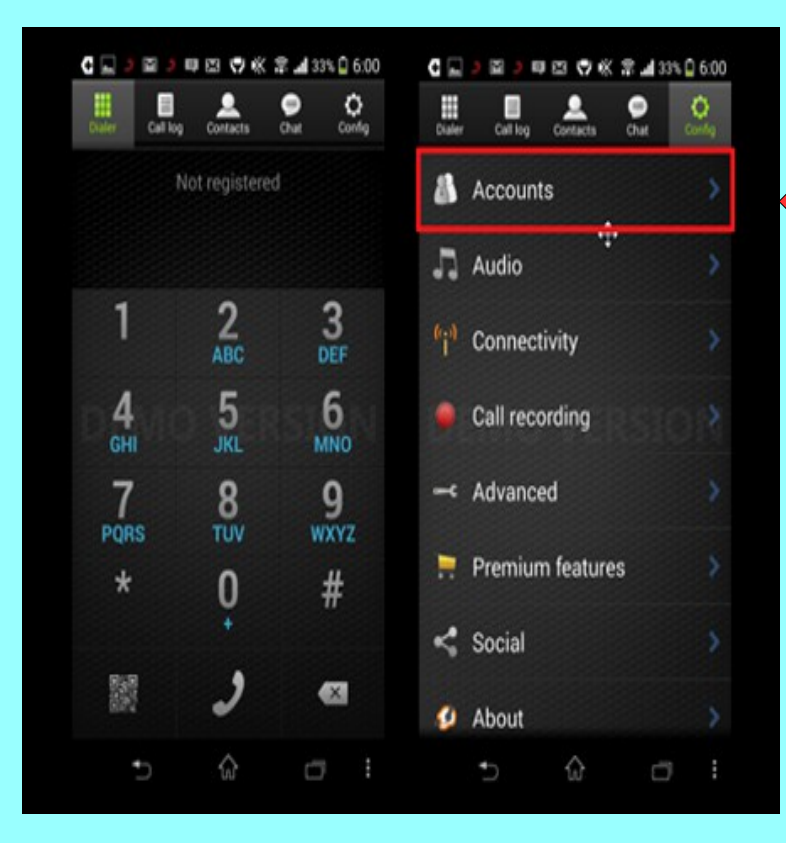

# **Toca para crear cuenta**

# **Adicionar Cuenta Seleccionar configuracion manual Seleccionar SIP**

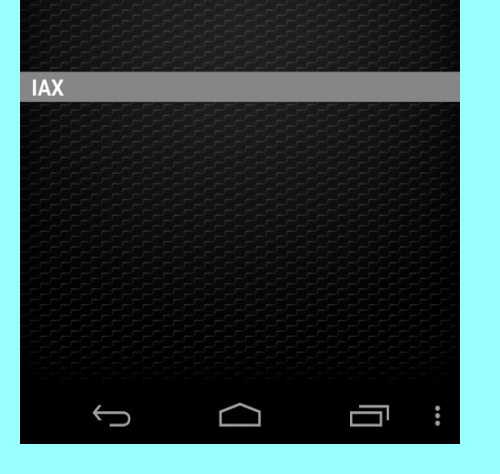

Add account

**My account** conunt is read

G

▼△图 3:10

÷

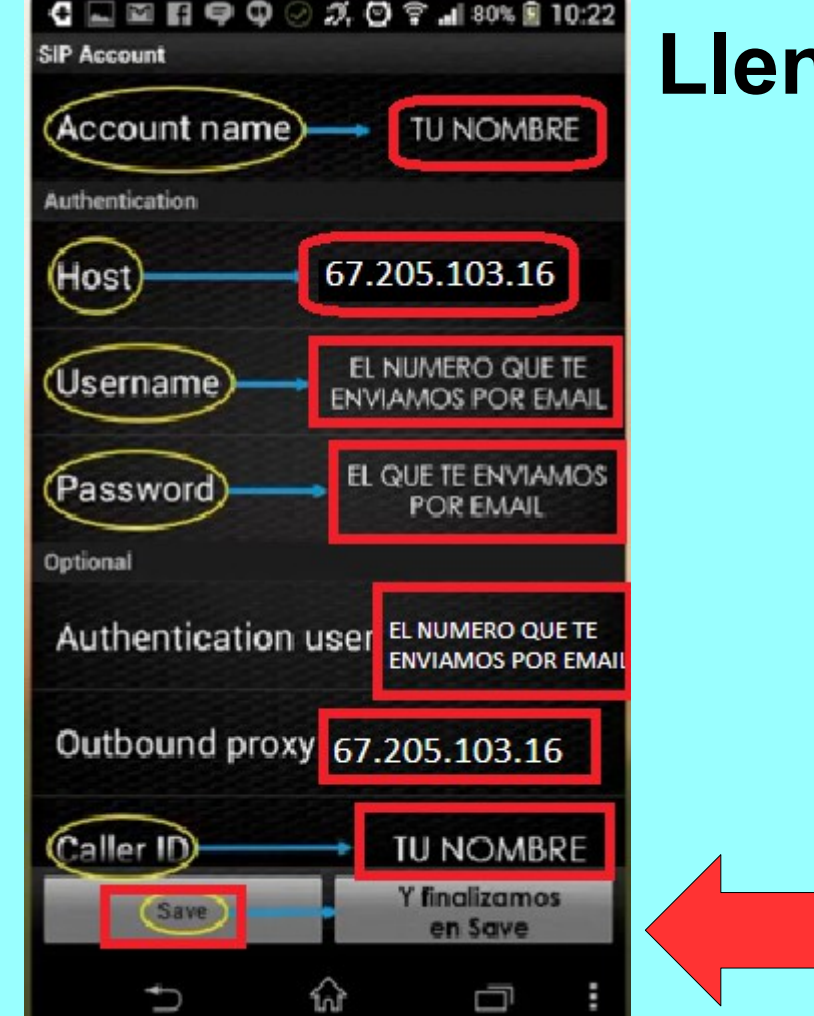

## **Llenar los campos**

**Guardar**